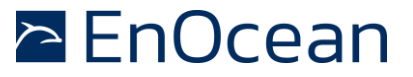

EnOcean Link

16.04.2020

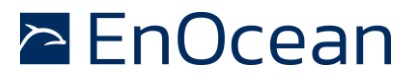

## **REVISION HISTORY**

The following major modifications and improvements have been made to the first version of this document:

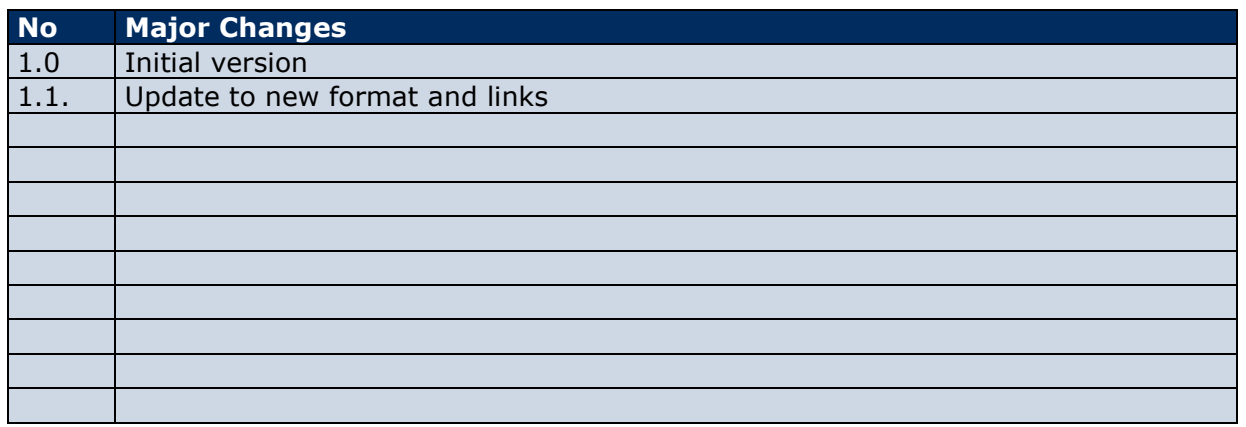

#### **Published by EnOcean GmbH, Kolpingring 18a, 82041 Oberhaching, Germany www.enocean.com, info@enocean.com, phone +49 (89) 6734 6890**

© EnOcean GmbH All Rights Reserved

#### **Important!**

This information describes the type of component and shall not be considered as assured characteristics. No responsibility is assumed for possible omissions or inaccuracies. Circuitry and specifications are subject to change without notice. For the latest product specifications, refer to the EnOcean website: http://www.enocean.com.

As far as patents or other rights of third parties are concerned, liability is only assumed for modules, not for the described applications, processes and circuits.

EnOcean does not assume responsibility for use of modules described and limits its liability to the replacement of modules determined to be defective due to workmanship. Devices or systems containing RF components must meet the essential requirements of the local legal authorities.

The modules must not be used in any relation with equipment that supports, directly or indirectly, human health or life or with applications that can result in danger for people, animals or real value.

Components of the modules are considered and should be disposed of as hazardous waste. Local government regulations are to be observed.

Packing: Please use the recycling operators known to you. By agreement we will take packing material back if it is sorted. You must bear the costs of transport. For packing material that is returned to us unsorted or that we are not obliged to accept, we shall have to invoice you for any costs incurred.

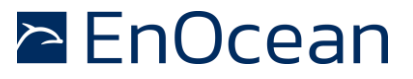

# **TABLE OF CONTENT**

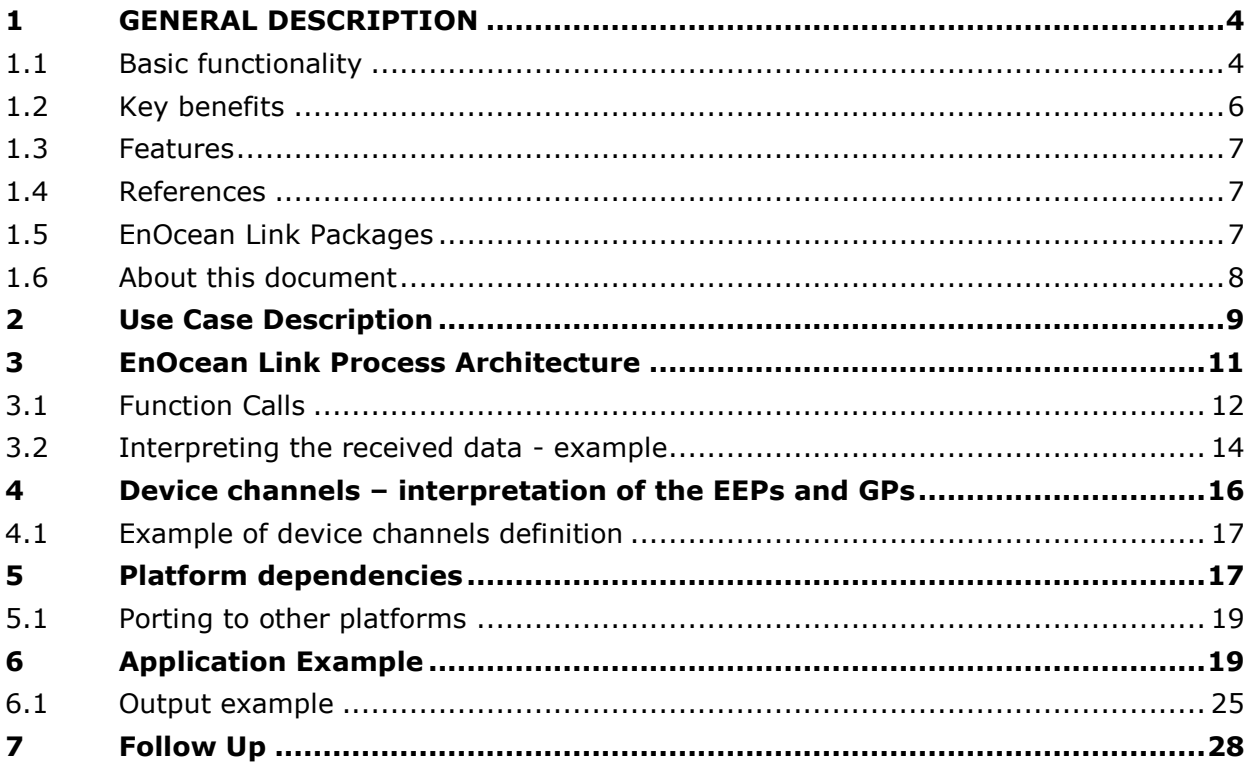

# $\geq$  EnOcean

EnOcean Link

# <span id="page-3-0"></span>**1 GENERAL DESCRIPTION**

With EnOcean Link EnOcean has launched the first middleware for energy harvesting wireless technology. OEMs can now integrate EnOcean technology easier and faster into a wide range of applications and systems, such as those in smart homes. The software provides a universal interface for wireless communication and automatically interprets information from EnOcean telegrams. As a result, sensor data such as moisture or temperature is prepared so that different devices, servers and even cloud services can process it immediately. OEMs can obtain EnOcean Link directly from EnOcean as licensed software.

## <span id="page-3-1"></span>**1.1 Basic functionality**

EnOcean Link converts the bits and bytes of an EnOcean telegram directly into data values. In doing so, the middleware automatically takes into account all specifications of the EnOcean protocol stack and the EnOcean Equipment Profiles (EEPs)

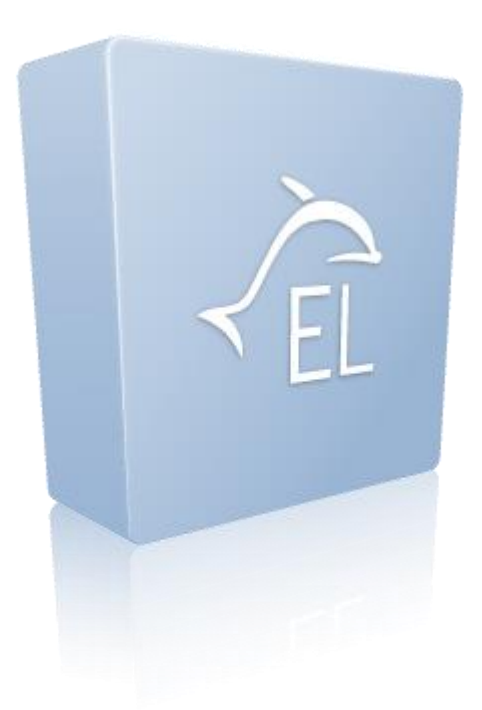

and Generic Profiles (GP) of the EnOcean Alliance as well as encryption mechanisms. This means EnOcean Link provides all wireless applications with a ready-made key to the energy harvesting wireless world. Since the software interprets all data, it also ensures the interoperability of equipment from different manufacturers.

EnOcean Link is a software project. Target hardware are external micro controllers – not provided by EnOcean. It is indented for embedded devices that are processing EnOcean telegrams provided by an ESP 3 (EnOcean Serial Protocol 3) EnOcean Gateway (i.e. USB 300, TCM 310 or TCM 515). Basic scenario is in the figure below.

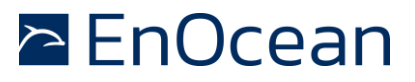

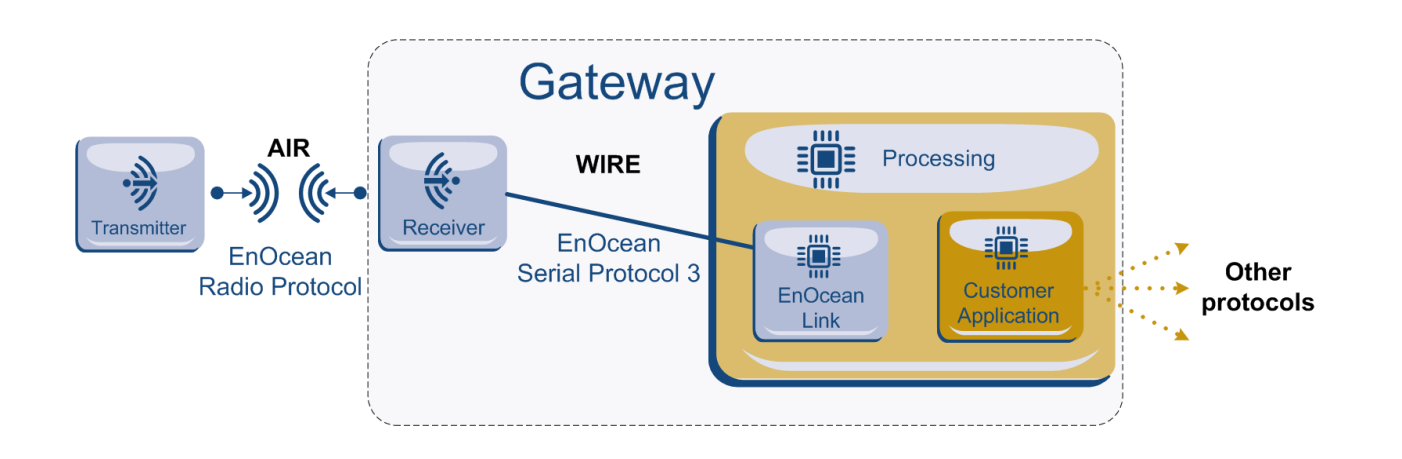

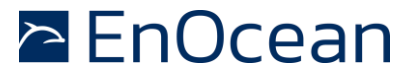

#### <span id="page-5-0"></span>**1.2 Key benefits**

#### **Faster development**

The use of EnOcean Link saves OEMs valuable development resources, which significantly quickens the time-to-market for energy harvesting wireless applications. Instead of developing their own software for a particular application in order to interpret the communication protocol of the energy harvesting wireless technology, OEMs can use the finished middleware for this purpose immediately. The same applies to any application that integrates or further processes the energy harvesting wireless technology as well as to each EnOcean radio frequency.

Manufacturers can now focus all their attention on the application and their core activities. At the same time, EnOcean Link makes it easier to implement powerful energy harvesting wireless networks, which are required by comprehensive smart home and M2M systems.

#### **Continuous updates**

EnOcean will update EnOcean Link continuously. With the purchase of the licensed software, OEMs will receive all updates within the first year free of charge. Afterwards, they can extend this service, including the related support, by entering into a maintenance agreement.

#### **Fully prepared data**

In a smart home application, for example, a gateway can use EnOcean Link to immediately interpret the information from energy harvesting wireless sensors, including temperature, occupancy and light intensity, and forward this information to a central building control system. It does not matter if the system is networked with BACnet, KNX, Z-Wave, ZigBee, Bluetooth low energy or other automation protocols. For cloud services, working with GSM or WiFi, the data speed needed for automated control is also increased. If wireless telegrams are encrypted on the air interface, EnOcean Link decodes them before they are further processed by an external controller.

#### **EnOcean Certified**

EnOcean certifies EnOcean Link according all valid certification standards from the EnOcean Alliance and ensures all quality measures. All communication profiles have been tested and thus provide best baseline for interoperability.

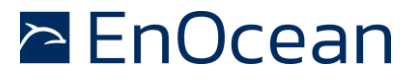

## <span id="page-6-0"></span>**1.3 Features**

- Serial Commands Interface ESP3
- Interprets EnOcean Equipment Profile 2.5 and Generic Profiles data Handling
- Set and Get Values as float or integer(depending on the datatype).
- Handle the LRN Process of UTE, EEP, GP, Smart Acknowledge and Security.
- **F** Flexible and extendable software architecture with layers corresponding to the EnOcean Protocol Stack
- **Full support for Linux based systems, portable to other architectures**
- Security encryption and decryption
- Sending and Receiving of telegrams
- **Simulating devices for all Profiles**
- **Storing and loading of configurations in an human readable Version**
- **Message Chaining**
- Remote Management support
- **Smart Acknwoledge support**
- Different Software filters for telegrams
- <span id="page-6-1"></span>**P** You can implement your own Filter

## <span id="page-6-3"></span>**1.4 References**

- 1. EnOcean Alliance Standard [https://www.enocean-alliance.org/de/ueber](https://www.enocean-alliance.org/de/ueber-uns/spezifikationen/)[uns/spezifikationen/](https://www.enocean-alliance.org/de/ueber-uns/spezifikationen/)
- 2. Developer User Manual and Specification available only with Trial or Full License
- <span id="page-6-4"></span>3. [EnOcean Link Product page](http://www.enocean.com/en/enocean-software/enocean-link/) - http://www.enocean.com/en/enoceansoftware/enocean-link/

Useful Links for developers:

GatewayController Firmware User manual - TCM 310 https://www.enocean.com/en/enocean\_modules/tcm-310/ GatewayController Firmware User manual - USB 300 https://www.enocean.com/en/enocean\_modules/usb-300-oem/

TCM 515 [https://www.enocean.com/en/products/enocean\\_modules/tcm-515/](https://www.enocean.com/en/products/enocean_modules/tcm-515/)

## <span id="page-6-2"></span>**1.5 EnOcean Link Packages**

Full Version Deliverables:

- Complete Source Code to cross compile for your platform
- Complete User Manual und Source Code Documentation (.chm file)
- DolphinView script to emulate EnOcean Devices (.do file)

Evaluation Version Deliverables:

- Feature limited Source Code to cross compile for your platform
- Complete User Manual und Source Code Documentation (.chm file)
- DolphinView script to emulate EnOcean Devices (.do file)

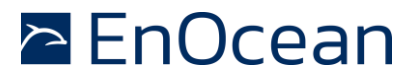

## <span id="page-7-0"></span>**1.6 About this document**

This document is not the full user manual and specification that is needed by a developer for the usage of the library. This document is rather a technical presentation of EnOcean Link which describes main uses cases, architecture of the framework and simple examples. After reading this document, you should be aware of the potential of EnOcean Link for your project and what it's constrains are.

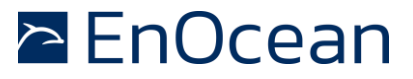

# <span id="page-8-0"></span>**2 USE CASE DESCRIPTION**

EnOcean Link can be summarized into these characteristics:

- a piece of software
- $\blacksquare$  a telegram interpreter middleware for EnOcean
- intended to run on separate  $\mu$ C not EnOcean Hardware
- an easy entry point to EnOcean World / Stack

Based on these points please refer to the scenarios below:

- a smart home (residential area), use case scenario below in [Figure 1.](#page-8-1)
- an office building scenario (commercial area), use case in [Figure 2.](#page-9-1)

Provided use case descriptions are there to picture the basic use scenarios. EnOcean Link is not limited to these usages only.

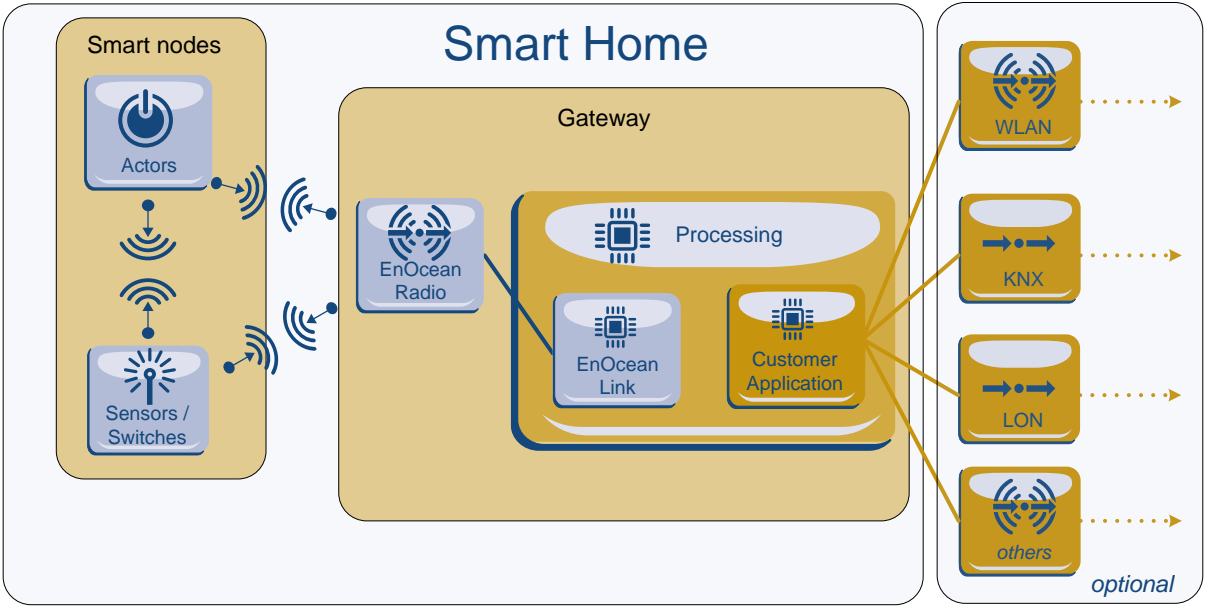

**Figure 1 Smart Home scenario**

<span id="page-8-1"></span>In the Smart Home scenario in [Figure 1](#page-8-1) we can see that EnOcean Link is part of the Smart Home box. Typically, this is a central unit - one per household. The smart home box holds the intelligence of the applications and in most cases has connectivity to the cloud via a third party protocol. EnOcean Link runs with the "customer" application on the same hardware and EnOcean Link provides an interface to the EnOcean world. Most probably, the information is not carried in EnOcean protocol format beyond EnOcean Link.

On the Building scenario in [Figure 2](#page-9-1) EnOcean Link is used on a central device – control server. It is used to control the whole building, holds the application intelligence and does not have to be physically located in the building. There are several EnOcean Gateways that gather the radio telegrams and are also used to send telegrams out. These Gateways are

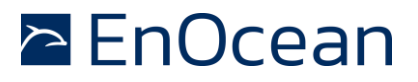

connected with the control server by a backbone, which does not have to be EnOcean Radio based or wireless. For example, these can be an EnOcean/IP Gateway. EnOcean Link interprets the telegrams coming in from all EnOcean Gateways.

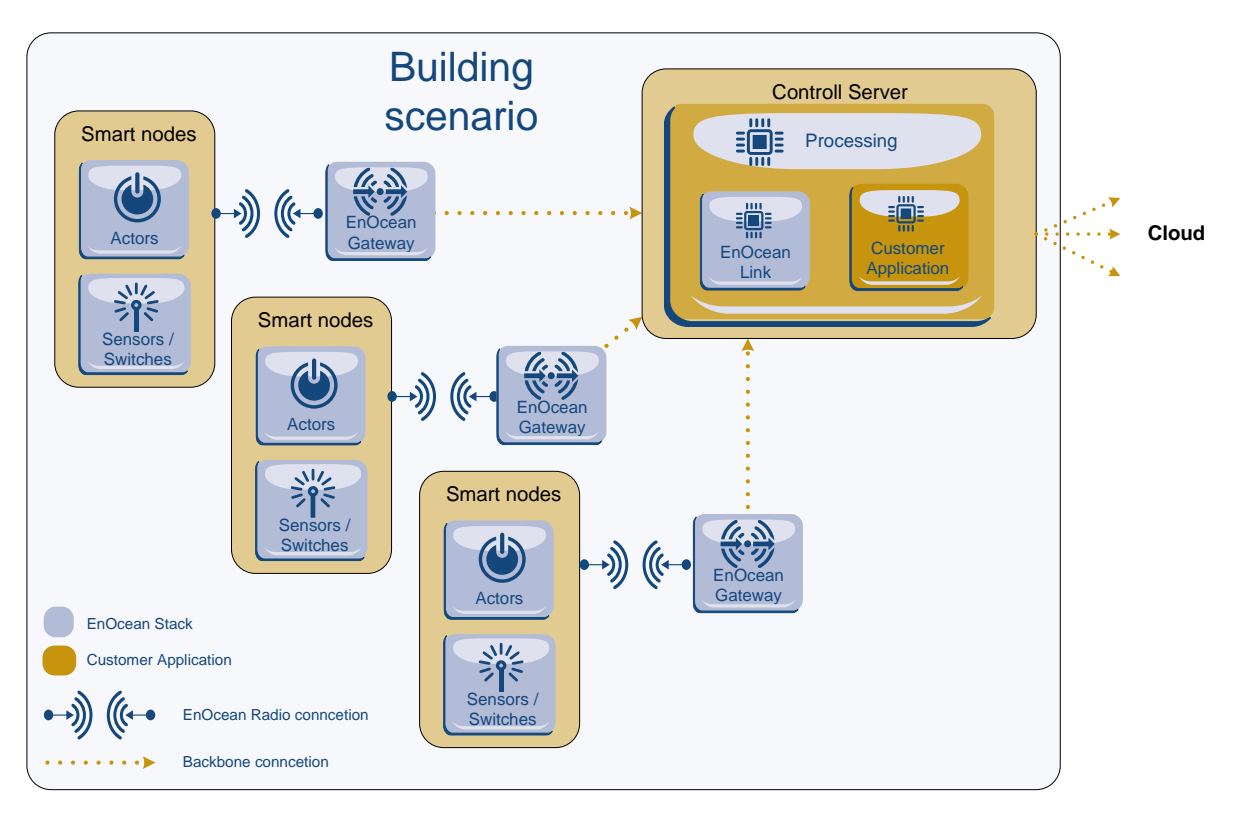

<span id="page-9-1"></span><span id="page-9-0"></span>**Figure 2 Building scenario**

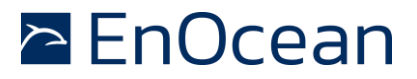

# **3 ENOCEAN LINK PROCESS ARCHITECTURE**

EnOcean Link provides several service layers to operate an EnOcean Radio based sensor network. These service layers are connected together to provide a clear user interface. A very simple overview of the most important layers, actions and interfaces can be found in [Figure 3.](#page-11-1)

On the **physical layer** EnOcean Link receives the UART Data stream from the EnOcean gateway. This signal can come directly from an EnOcean Gateway (e.g. TCM 310 – Smart Home Scenario) or can be provided by a backbone which was optionally "tunnelled" before (e.g. EnOcean IP Gateways – Office Building Scenario).

The **EnOcean Serial Protocol encoder** is located over the physical layer. This layer handles all necessary operations to prepare telegrams data fields into a suitable form for further processing. Most important data fields are:

- **payload**
- sender ID

The **EnOcean Profile interpreter,** based on the stored profile, interprets the telegram payload into human readable values. (e.g. temperature, humidity). These values are presented as the devices channels.

The devices channels are handled by the application trough the **API interface**. This interface can be called directly or through an "adapter" that encapsulates the EnOcean Link library (e.g. JSON Webservice). The adapter is not part of EnOcean Link.

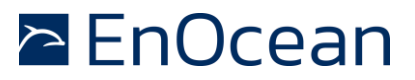

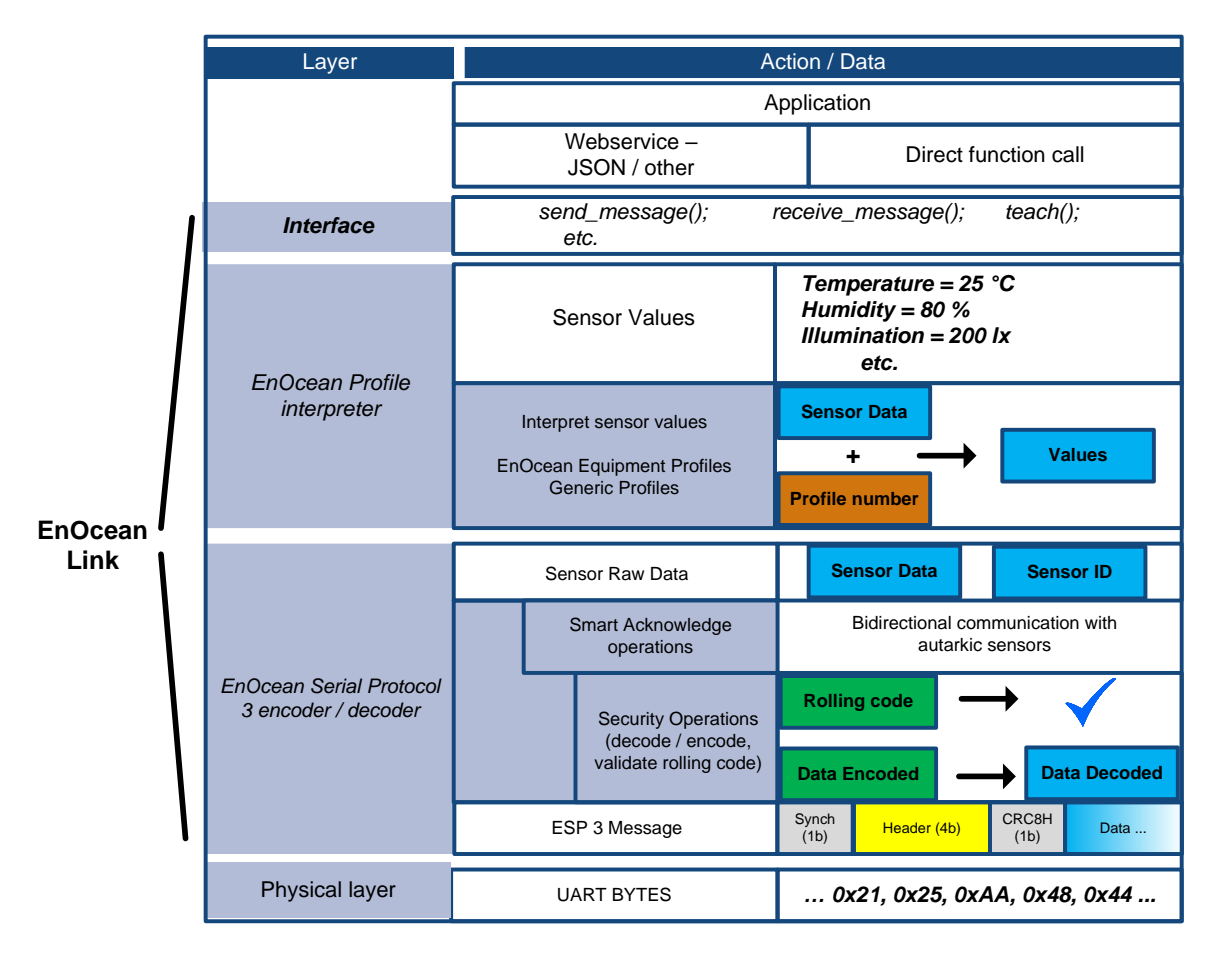

**Figure 3 Layers, actions and interface overview**

<span id="page-11-1"></span>EnOcean Link is a library without an internal process running in it. From this perspective it is a library that offers services of several layers. The application / developer decides how to call them and thus gains control of the:

- $\blacksquare$  execution order
- inbound and outbound communications interfaces (lower layer UART, upper layer application)
- <span id="page-11-0"></span>storage

## **3.1 Function Calls**

EnOcean Link enables its functionality through API functions. Detailed specification of the interface functions can be found in Reference [1.](#page-6-3) For EnOcean Link these three main functionalities there are:

- 1. Receiving and decoding incoming communication according to the profile standard
- 2. Executing Device binding / TeachIn and store device information
- 3. Encoding outgoing communication according to the profile standard and sending out

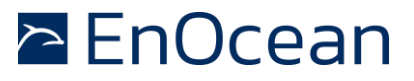

To demonstrate the nature of the calls in EnOcean Link and to gain a basic overview, please refer to the following two figures. The used function names in the figure do not respond to the actual function names in the source code.

In [Figure 4](#page-12-0) you can see the sending sequence diagram. After the application executes the send-call, EnOcean Link then codes the information and sends a serial request to the EnOcean Gateway (in diagram TCM 310). The gateway performs this operation and responds with a return code on the serial interface. EnOcean Link waits for this response and provides the result as part of the send-call back to the application.

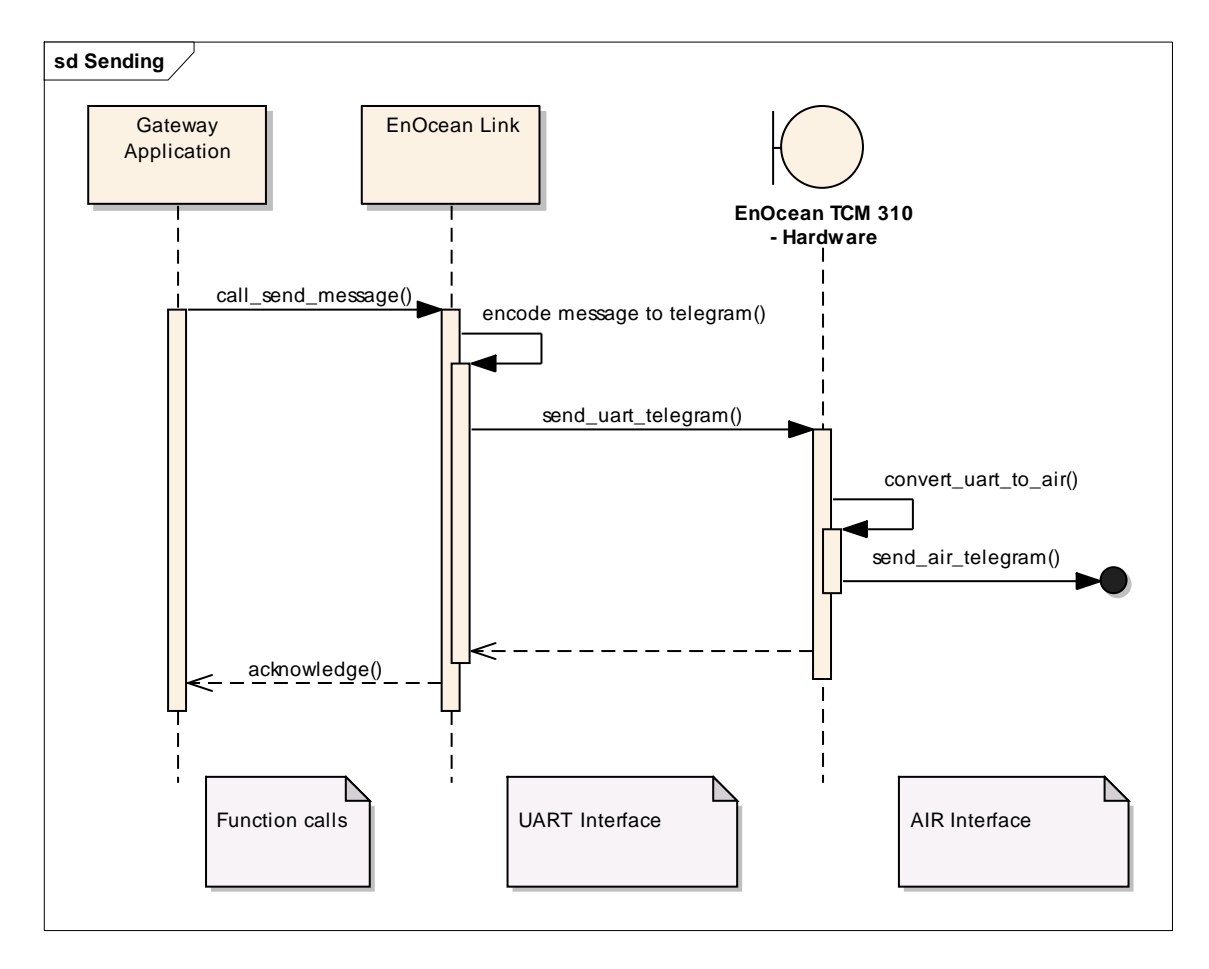

**Figure 4 Sending sequence diagram**

<span id="page-12-0"></span>In [Figure 5](#page-13-1) the sending sequence diagram is shown. Received telegrams are passed by the EnOcean Gateway (in Diagram TCM 310). The UART Stream is asynchronous, so the UART driver of the device (e.g. Smart Home box) buffers the information. The application fetches the telegram by executing the receive-call. EnOcean Link gets received UART bytes from the

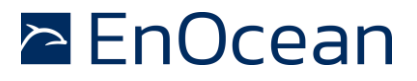

UART driver and validates the serial message. Then it passes the information according to the serial specification and passes it to the application.

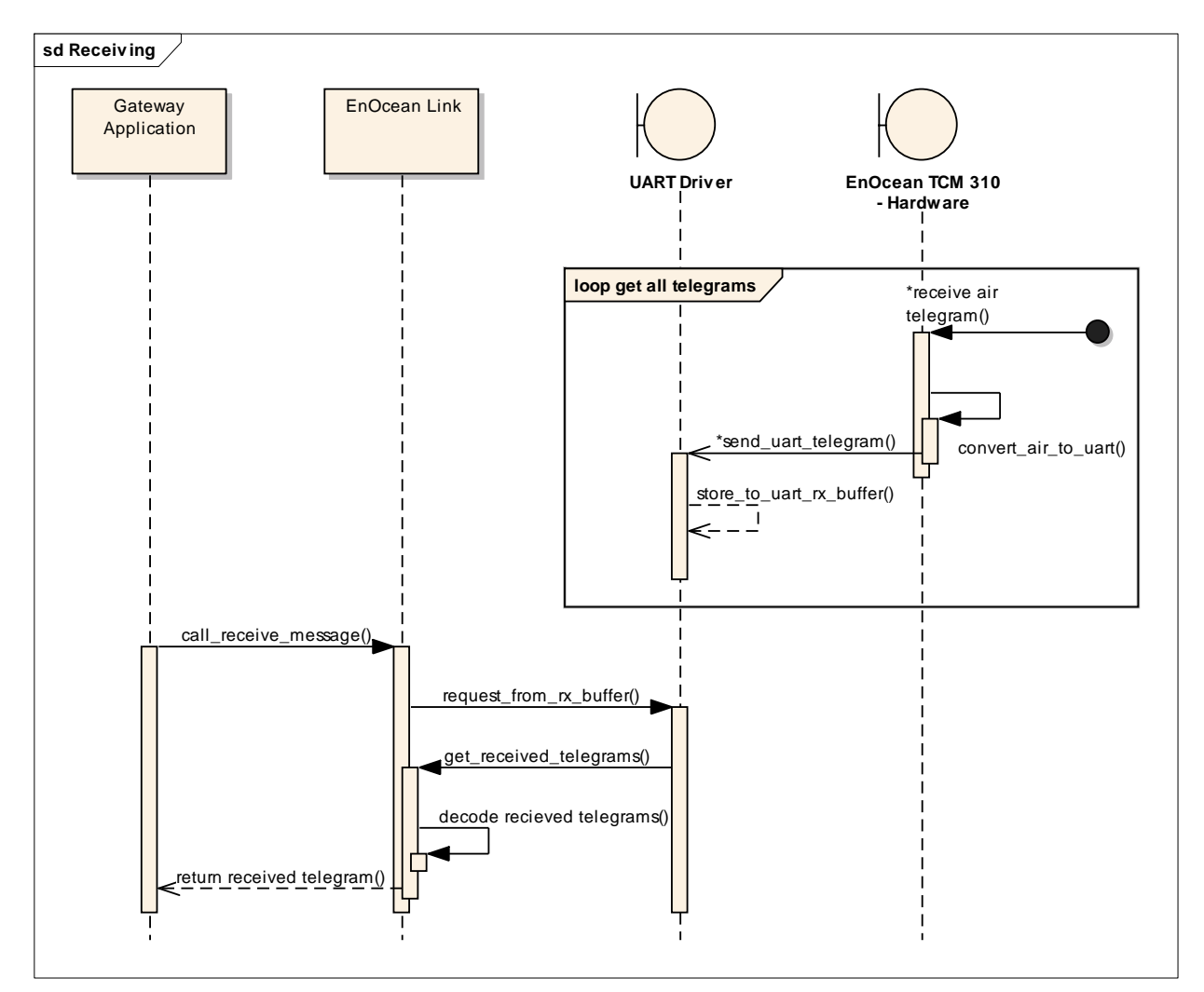

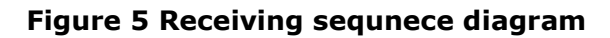

## <span id="page-13-1"></span><span id="page-13-0"></span>**3.2 Interpreting the received data - example**

To summarize the process architecture please see the following Figure.

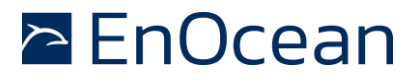

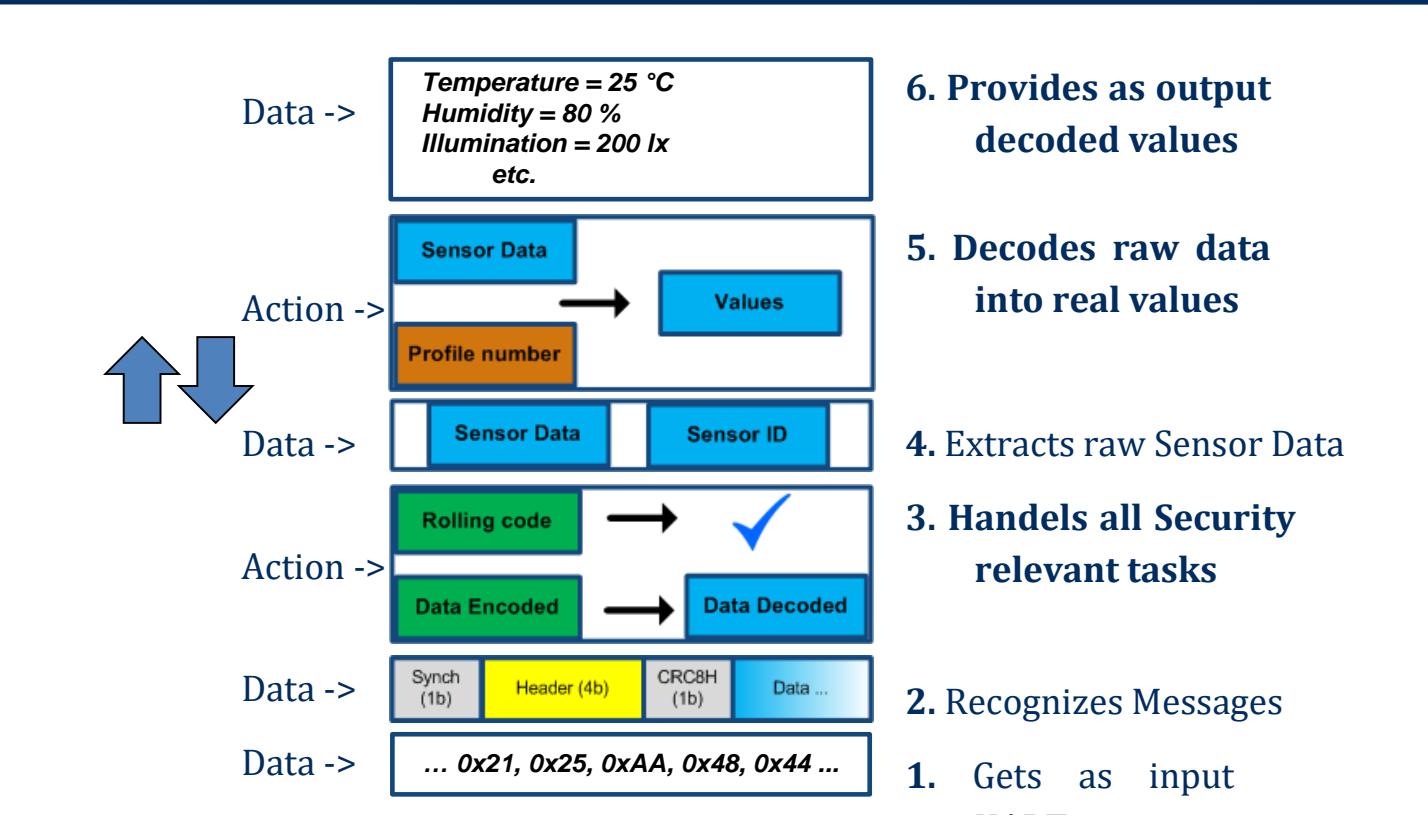

# **Figure 6 Interpret the received data example**

<span id="page-14-1"></span>The [Figure 6](#page-14-1) show how the received telegrams are processed and how the sensor values / device channels are extracted. To execute this process the application has to execute these two calls:

- 1. eoGateway->Receive()
- 2. profile->GetChannel(index/type)

<span id="page-14-0"></span>For detailed examples, please look for Reference [1](#page-6-3) or Chapter [6.](#page-18-1)

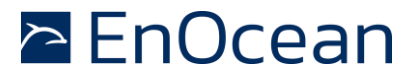

# **4 DEVICE CHANNELS – INTERPRETATION OF THE EEPS AND GPS**

The most important parts of the Application interface of EnOcean Link are the device channels. The channels present the values a device provides in an abstract form. The device profiles – how the device transmits and codes its values - are described in the EnOcean Equipment Profiles – see reference **Error! Reference source not found.** and Generic Profiles – see reference **Error! Reference source not found.**. The structure and definition of the device channels is similar to generic profiles, but to have full semantic capabilities of device description as EEPs have, we needed to extend the semantic structures of it.

By using device channels, the application does not see a difference between using a device with EEPs or GPs. We can say that we mapped the existing EEPs to the device channels, or in other words, the EEPs are mapped to an extended Generic Profiles definition. By doing this, the EEPs are abstracted to a more generic definition and are easier to handle on the application level.

There are three device channel types:

#### **1. Signal**

1. These channels present the physical / measurable values. Temperature, Humidity and Illumination channels are for example signal type device channels.

#### **2. Flag**

These values can only have two states. For example: ON/OFF, UP/DOWN and PRESSED/ NOT PRESSED are flag channel types.

#### **3. Enum**

2. Enumerations present values that show states, positions, counters or any other values that are not flags and do not have a physical unit.

In EnOcean Link, Channel types are described by a list called CHANNEL\_TYPE, please see reference [1](#page-6-3) for details. As an example, please use this list:

```
...
S MASS - Mass kg
S_POWER - Power Watts in W 
S_PRESSURE - Pressure Pascals 
S_RELHUM - Relative humidity Percent 
S_RESIST - Resistance Ohms 
...
E_WINDOWHANDLE 
E_FANSPEED 
...
F DAY NIGHT - Day(1) / night(0)
```
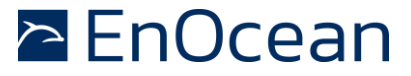

```
F DOWN - Down "-" (1 when pressed)
F GENALARM - General alarm (1)
F HEAT COOL - Heat (1) / cool (0)...
```
The complete Device Channel description includes CHANNEL\_TYPE and scaling information (engineering minimum, engineering maximum, scale factor) and SUB\_FLAG. SUB\_FLAG is only used if Channels with same CHANNEL\_TYPE are used by one device. The SUB\_FLAG is then used to differ between the Channels.

## <span id="page-16-0"></span>**4.1 Example of device channels definition**

Please use following examples of channel definitions. The following channels are available for profile A5-07-02 and A5-07-03:

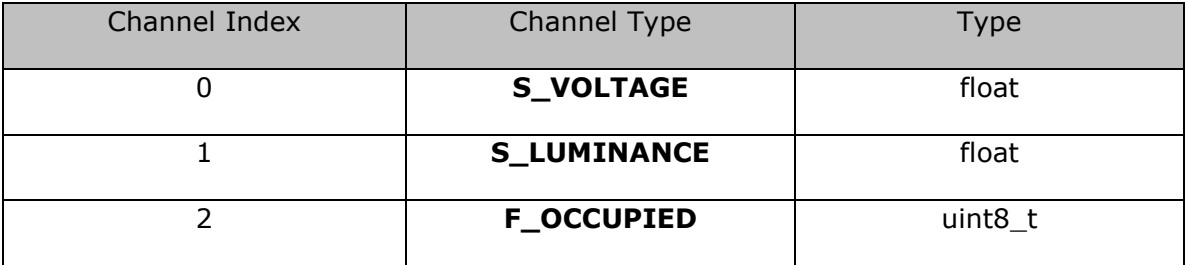

The following channels are available for Profiles A5-08-01, A5-08-02, A5-08-03:

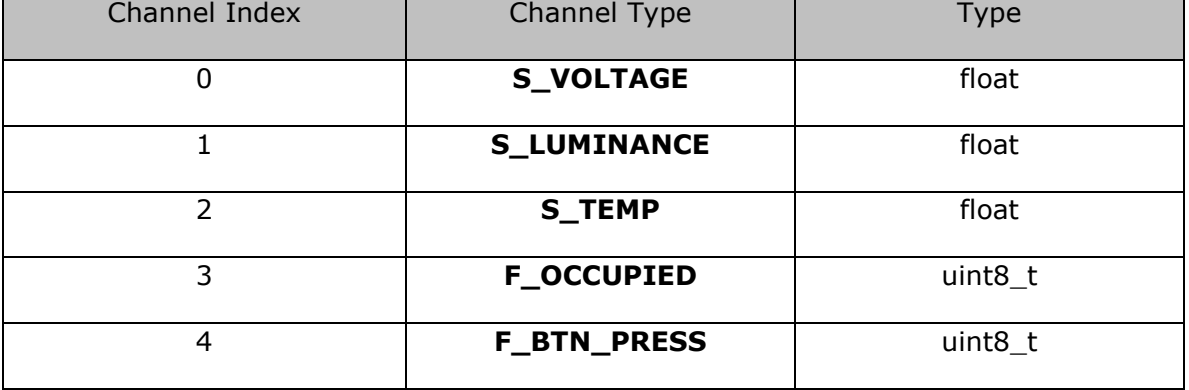

To see the original EEP definition of these profiles please see reference **Error! Reference source not found.**.

# <span id="page-16-1"></span>**5 PLATFORM DEPENDENCIES**

EnOCean Link was developed for a Linux based system. These specifications apply:

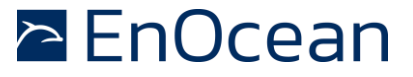

It uses these standard libraries:

- std::map
- std::vector
- std::list
- std::string
- std::set
- std::iostream
- <time.h>
- ctime
- <termios.h>
- $\cdot$   $\leq$   $\leq$
- <stdint.h>
- <math.h>

#### Implemented in:

 $\bullet$  C++

Hardware (minimum requirements):

- CPU 16-bit, 24 MHz
- Non volatile data Storage per one EnOcean device cca. 100 byte
- Non volatile memory to store rolling code (high count of write cycles) periodically changing data aprox. After every 1-50 security telegram
- $\bullet$  UART 57600 BAUD  $+/-$  5%
- Timer milliseconds (system time)
- $\bullet$  16 kb RAM and
- 256 kb Program memory

Compilers:

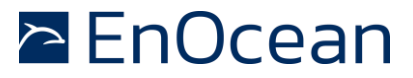

- $q++$
- $qcc$

## <span id="page-18-0"></span>**5.1 Porting to other platforms**

To port EnOcean Link to another operating system / platform you have to consider these main dependencies from the existing platform:

- File system storage store the device information in non-volatile memory. For a porting you have to adjust the storage manager.
- UART Driver EnOcean Link works directly with the hardware UART Interface. For a porting you have to adjust / implement the packet stream  $-$  get Byte function.
- System timer for protocol handling and time-outs, EnOcean Link needs an access to a getTime function which delivers the time with milliseconds accuracy.

To use with another programming platform (C#, JAVA) you call native interfaces or encapsulate the EnOcean Link library into a JSON Webserver.

## <span id="page-18-1"></span>**6 APPLICATION EXAMPLE**

Please find following "Hello World" tutorial of EnOcean Link.

This Tutorial will help you to understand the base concept of an **eoGateway**, **eoStorageManager** and the concept of Filter **eoIDFilter**, **eodBmFilter**.

After starting up, the example jumps to learnMode for near field devices. These learned in devices and their configuration will be stored using the **eoStorageManager**. To start developing an EnOcean Link application you are to either include the SourceCode or a precompiled library to your linker and include the  $e$ oLink.h file.

#include "./eoLink.h"

In our example we use some defines, to change the LearnTime, the config FileName and the device to use.

```
#define SER_PORT "/dev/ttyUSB0"//The Serial Port Device
#define SAVE_CONFIG "./learned.txt" //Where to store the configuration
#define LEARN_TIME_S 1 //The time the gateway should stay in learnmode
```
The following code parts can be either all in the main function, or an own function which returns an integer.

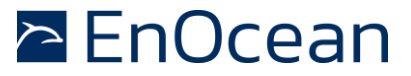

To receive Telegrams, we need an **eoGateway** and connect it via **eoGateway::Open** to an EnOcean Gateway Device like the USB300.

```
eoGateway myGateway;
if (myGateway.Open(SER_PORT)!=OK)
{
      printf("Failed to open USB300\n");
      return 0;
}
```
If the connection is stable, we could now start to receive Telegrams, but we only want to receive Telegrams which are in the near field range. To achieve this we add an **eodBmFilter** to our eoGateway Class.

```
eodBmFilter * learnFilter = new eodBmFilter();
myGateway.learnFilter = learnFilter;
learnFilter->maxdBm=-0;
learnFilter->mindBm=-60;
```
As we only want to see telegrams from learned IN devices in Normal Mode, we have to add an **eoIDFilter**.

```
eoIDFilter * myFilter = new eoIDFilter();
```

```
myGateway.filter=myFilter;
```
Now, we're nearly ready to receive and handle the Packets, but to do so we need an  $uint16-t$ variable to handle the ReturnFlags of the **eoGateway:: Receive** Function.

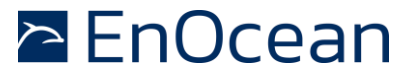

uint16 t recv;

And as we want to stay only a short time in the learn mode after the startup, we've to add some variables which check the passed time. We're going to use eoTimer::getTickCount(), which increases the Tick amount every 10ms.

```
uint32 t learnTime=eoTimer::GetTickCount()+LEARN TIME S*10000;
```

```
uint32 t time=eoTimer::GetTickCount();
```
In this case we say we want to TeachIN devices which either send a 4BS TeachIN telegram, or if we get a RPS telegram, that we TeachIN a 2 Button Rocker.

As the RPS Profiles don't have a TeachIN message, we've to set the profile manually.

myGateway.TeachInModule->SetRPS(0x02,0x01);

Now we only have to change from the normal mode to the learn mode.

To activate the learn mode just change the **eoGateway::LearnMode** to true, to deactivate it again, change it to false.

myGateway.LearnMode=**true**;

Now we've prepared everything, we need to get to Receive Messages and handle TeachIN Telegrams.

**while**(learnTime>time)

{

*//updates the time, using the HAL getTickCount function*

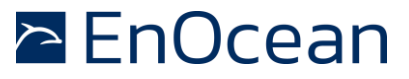

```
time=eoTimer::GetTickCount();
//the Gateway::Receive() Functions returns different flags,
//depending on the Packet we got
recv = myGateway.Receive();
//as we're in LearnMode currently we only want to 
//process Teach_IN Telegrams(as specified in EEP)
if (recv & RECV_TEACHIN)
{
      //add the Source ID to the Normale Mode Filter
      myFilter->Add(myGateway.telegram.sourceID);
      //Print out the Message to stdout
      eoDebug::Print(myGateway.telegram);
      //If the TeachIN process was successfull and we got a Profile 
      //print out the Message!
      eoProfile *profile = myGateway.device->GetProfile();
      if(profile!=NULL)
      {
            printf("Device %08X Learned-In EEP: %02X-%02X-%02X\n",
                  myGateway.device->ID,
                  profile->rorg,
                  profile->func,
                  profile->type );
            for (int i = 0; i<profile->GetChannelCount(); i^{++})
            {
                  printf("%s %.2f ... %.2f %s\n",
                        profile->GetChannel(i)->ToString(NAME),
                        profile->GetChannel(i)->min,
```
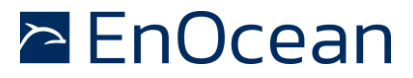

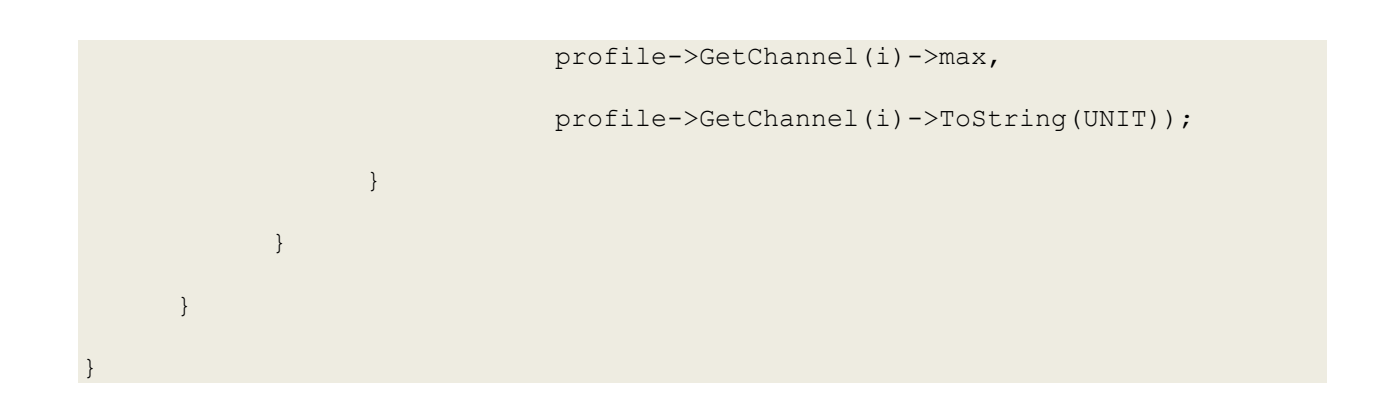

When we leave this function, we want to switch to normal mode and store the current configuration of the eoGateway and all learned in devices!

To store an Object, which has the  $I\$ **eoStorageManager** and add Objects to handle to the Manager.

```
myGateway.LearnMode=false;
eoStorageManager myStore;
myStore.addObject("Gateway",&myGateway);
myStore.Save(SAVE_CONFIG);
```
Now, you have a text file, containing all the learned-in devices, which you can use for other applications.

This example application now just shows the incoming data of TeachIN devices, and if the profile is supported, the Values are printed in clear Text.

```
while (1)
{
      recv = myGateway.Receive();
      if (recv & RECV_MESSAGE)
      {
            //Resend received telegrams
```
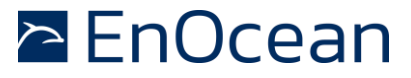

```
myGateway.Send(myGateway.message);
      eoDebug:: Print (myGateway.telegram);
}
//If we got a valid Profile Telegram which is 
//not a Learn IN we print the received Values
if (recv & RECV_PROFILE)
{
      printf("Device %08X\n", myGateway.device->ID);
      eoProfile *profile = myGateway.device->GetProfile();
      float f;
      uint8 t t;
      for (int i = 0; i<profile->GetChannelCount(); i++)
      {
            //get the channel value if it is a float
            if (profile->GetValue(profile->GetChannel(i)->type,f) ==OK)
                  printf("%s %.2f %s\n",
                        profile->GetChannel(i)->ToString(NAME),
                        f,
                        profile->GetChannel(i)->ToString(UNIT));
            //get the channel value if it is an uint
            if (profile->GetValue(profile->GetChannel(i)->type,t) ==OK)
                  printf("%s %u \n",
                        profile->GetChannel(i)->ToString(NAME),
                        t);
      }
}
```
}

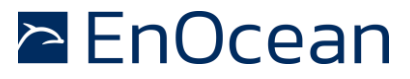

#### **return** 0;

#### <span id="page-24-0"></span>**6.1 Output example**

In the following example you can find output generated with the example source code. We used 4 devices:

- window contact, profile: D5-00-01
- switch, profile: F6-02-01
- temperature and humidity sensor, profile: A5-04-01
- smart-plug outlet D2-08-01
- 3.

Opening Connection to USB300

EnOcean-Link Gateway LearnMode

RORG: A5 Data: 10 08 31 80 SrcID: 0088E0FB Status: 00 DstID: FFFFFFFF

Device 0088E0FB Learned-In EEP: A5-04-01

Relative humidity 0.00 ... 100.00 Percent

Temperature 0.00 ... 40.00 Deg C

RORG: D4 Data: A0 FF 15 00 08 01 D2 SrcID: 0081FBA4 Status: 00 DstID: FFFFFFFF

Device 00891AA8 Learned-In EEP: D5-00-01

Open (1) / closed (0)

Temperature 0.00 ... 40.00 Deg C

RORG: D5 Data: A0 FF 15 00 08 01 D2 SrcID: 00891AA8 Status: 00 DstID: FFFFFFFF

Device 0081FBA4 Learned-In EEP: D2-01-08 Dim value 0.00 ... 7.00 N/A Input/Output channel 0.00 ... 31.00 N/A Percentage 0.00 ... 100.00 % On (1) / off (0) 0.00 ... 1.00 N/A On (1) / off (0) 0.00 ... 1.00 N/A On (1) / off (0) 0.00 ... 1.00 N/A

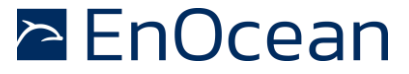

On (1) / off (0) 0.00 ... 1.00 N/A On (1) / off (0) 0.00 ... 1.00 N/A On (1) / off (0) 0.00 ... 1.00 N/A Power 0.00 ... 4294967296.00 Watts Power 0.00 ... 4294967296.00 Watts Energy  $0.00$  ... 4294967296.00 J - W\*s Storing the Config EnOcean-Link Gateway FilterdMode ======================= RORG: F6 Data: 10 SrcID: 001571A5 Status: 20 DstID: FFFFFFFF Device 001571A5 **Rocker Button A 2 Rocker Button B 2 Energybow direction 1 Multiple Buttons pressed? 0**  ======================= RORG: A5 Data: 00 6E A9 0A SrcID: 0088E0FB Status: 00 DstID: FFFFFFFF Device 0088E0FB **Relative humidity 44.00 Percent Temperature 27.04 Deg C** ======================= RORG: D2 Data: 04 00 E4 SrcID: 0081FBA4 Status: 00 DstID: FFFFFFFF Device 0081FBA4

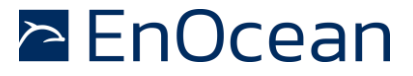

**On (1) / off (0) 0** 

**Error state 0** 

**Input/Output channel 0** 

**On (1) / off (0) 1** 

**Percentage 100.00 %**

=======================

RORG: D2 Data: 07 60 00 00 00 25 SrcID: 0081FBA4 Status: 00 DstID: FFFFFFFF Device 0081FBA4 **Input/Output channel 0 Power 37.00 Watts**

=======================

RORG: 32 Data: 01 SrcID: 00891AA8 Status: 00 DstID: FFFFFFFF Device 00891AA8

**Open (1) / closed (0) 1** 

<span id="page-26-0"></span>=======================

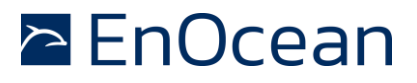

# **7 FOLLOW UP**

To gain more information about EnOcean Link and try the Evaluation version we recommend you to:

- **get the evaluation version or full version you can find contact information and details on** the EnOcean Link Product page – please see Reference [3.](#page-6-4)
- read the full user manual and specification, please see Reference [1,](#page-6-3) where you can find more tutorials and documentation of every class